# **Настройка параметров расчёта в «Гранд-смета 2018»**

**1. Расчет стоимости по элементам затрат с округлением итогового значения до целого числа после проведения всех математических операций.**

1.1. В параметрах сметы на закладке Расчет - Баз. метод

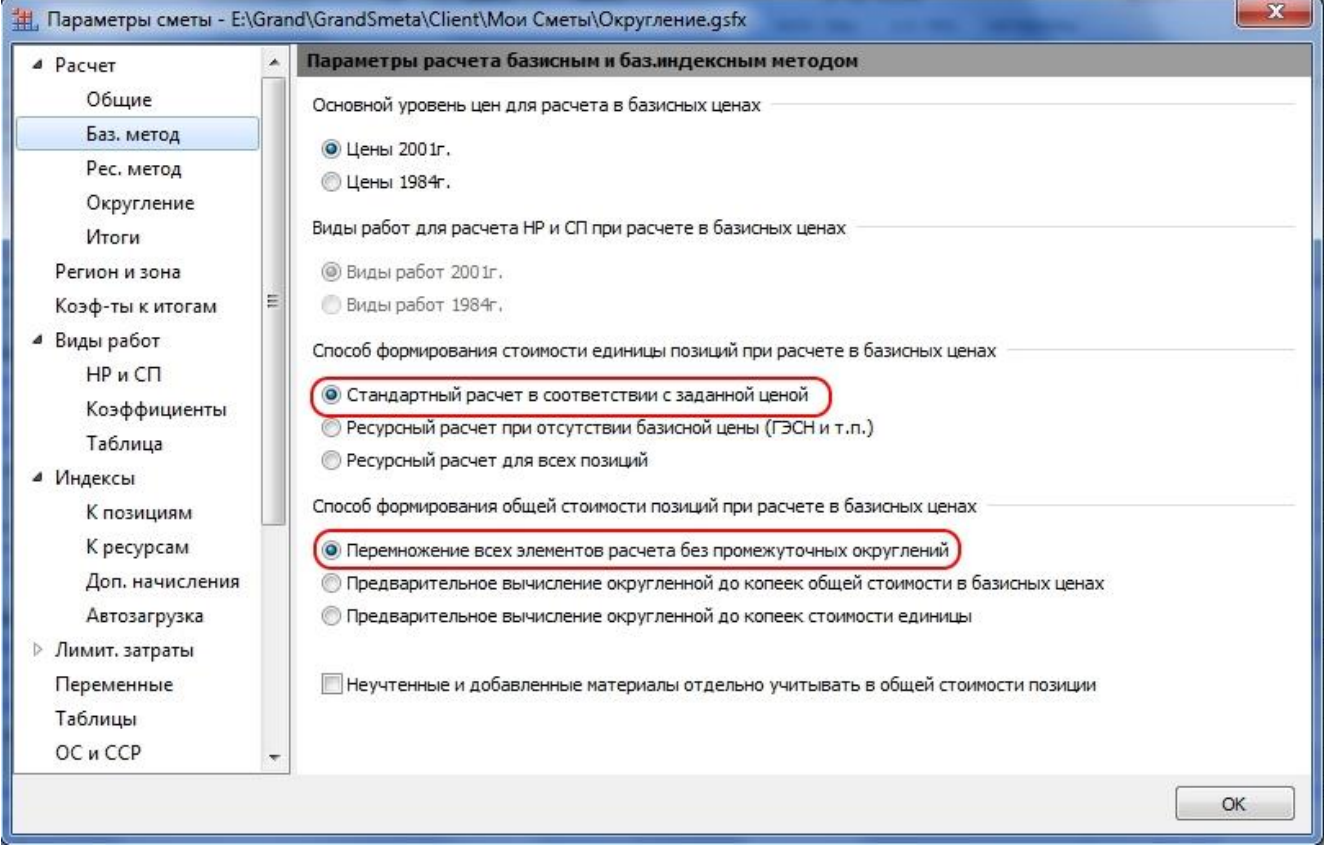

## 1.2. В параметрах сметы на закладке Расчет - Округление

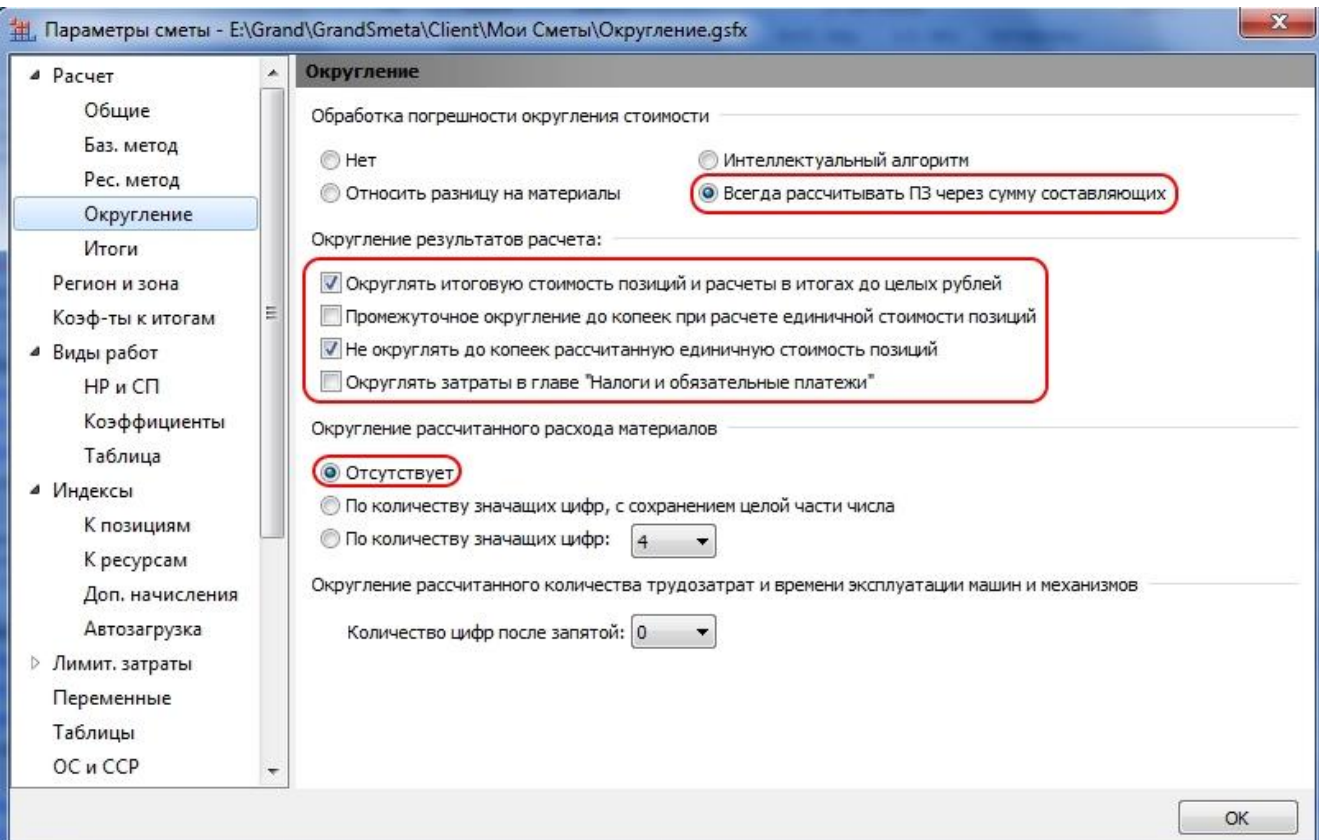

# **2. Расчет накладных расходов и сметной прибыли от ФОТ (для расчета ФОТ использовать округленные значения ОЗП и ЗПМ)**

В программе «Гранд-смета 2018» есть возможность выбирать для использования в локальной смете различные справочники видов работ, где уже заданы те или иные поправочные коэффициенты к нормативам НР и СП – в зависимости от условий производства работ и иных факторов.

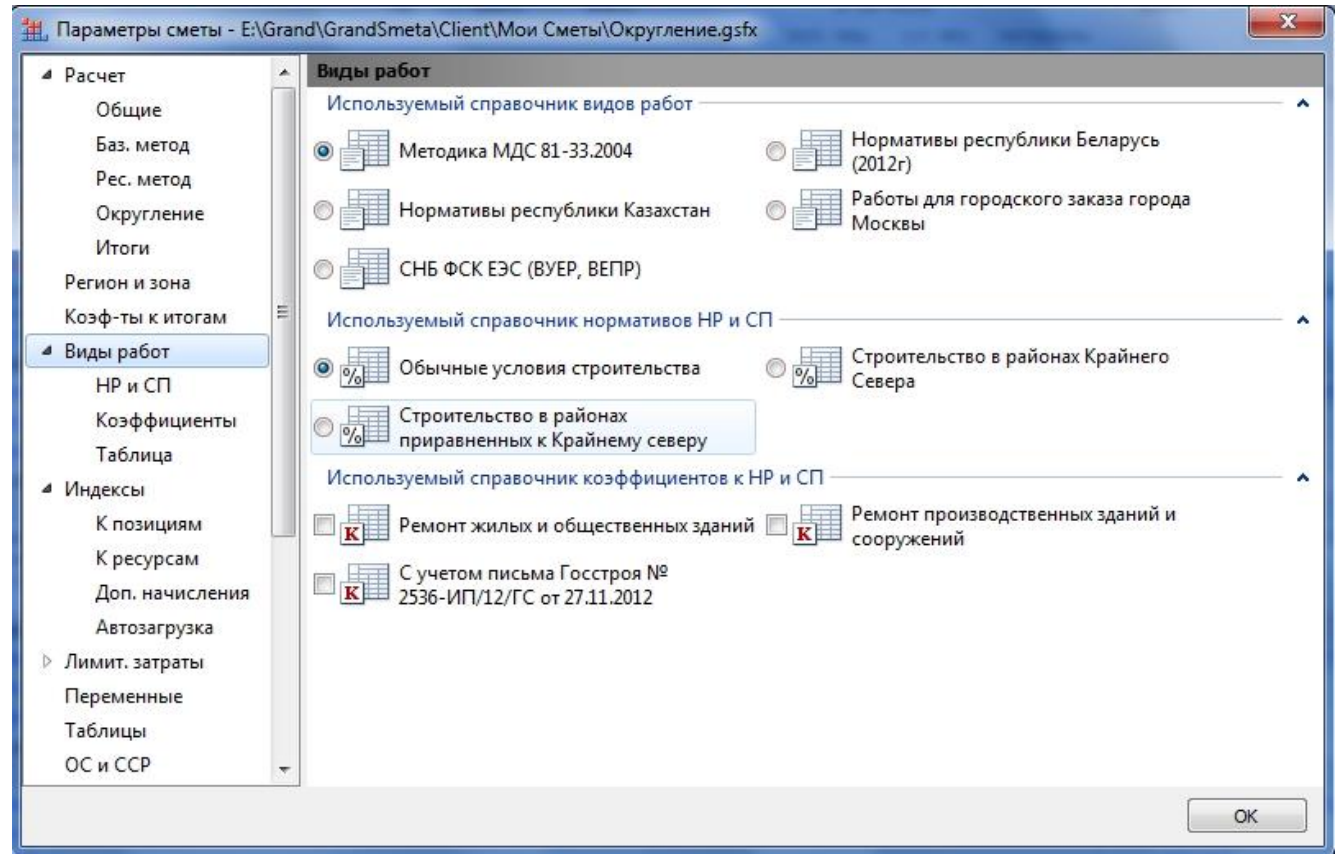

# **3. Расчет итога по позиции**

Итог по позиции равен сумме элементов затрат, накладных расходов и сметной прибыли.

3.1. В параметрах сметы на закладке Индексы

### **[www.all-smety.ru](http://www.all-smety.ru/) пишите: [smety@all-smety.ru](mailto:smety@all-smety.ru) звоните: (495) 133-62-42**

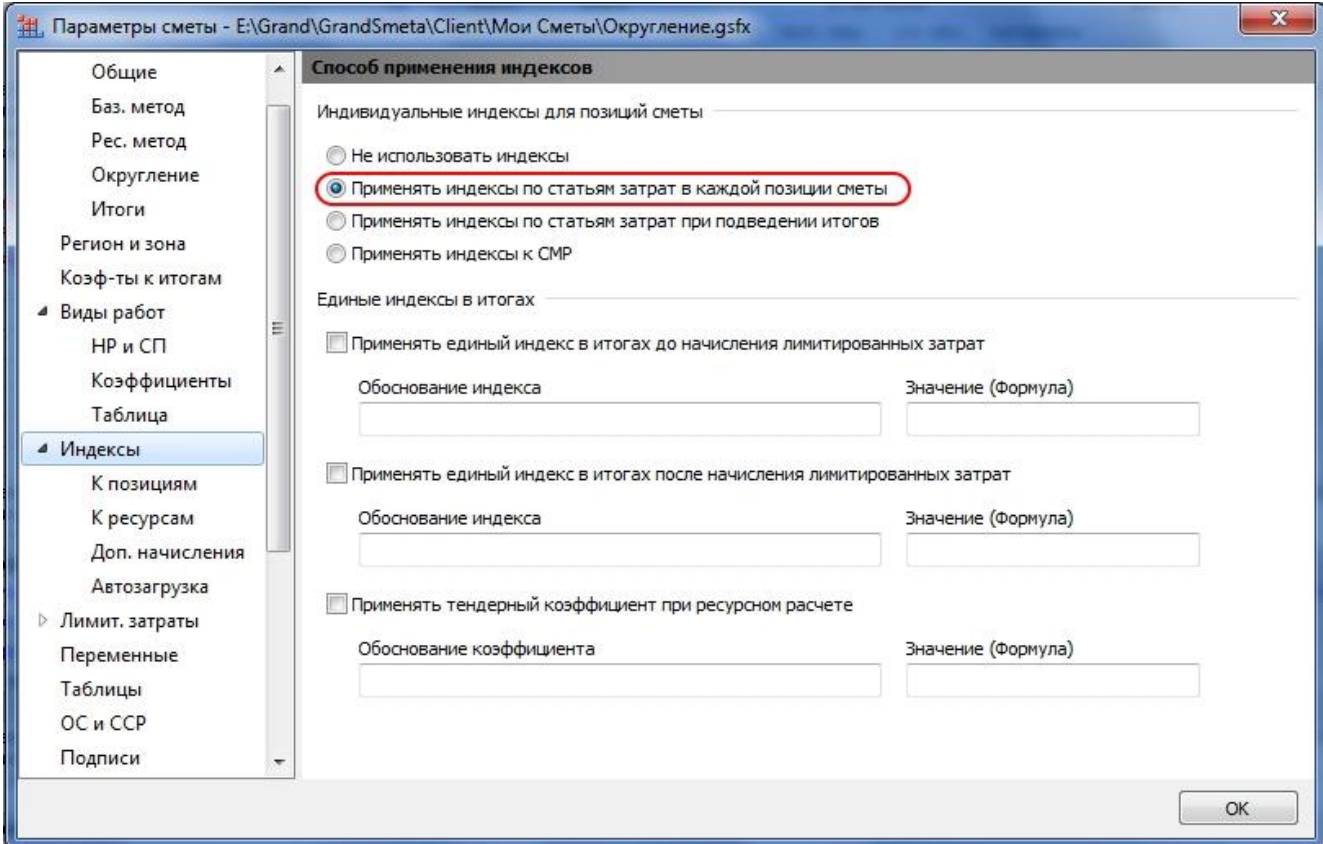

## **4. Расчет итога по разделу и по смете в целом.**

Итог по разделу равен сумме итогов по позициям раздела.

Итого по смете равен сумме итогов по разделам сметы.

#### 4.1. В параметрах сметы на закладке Расчет - Итоги

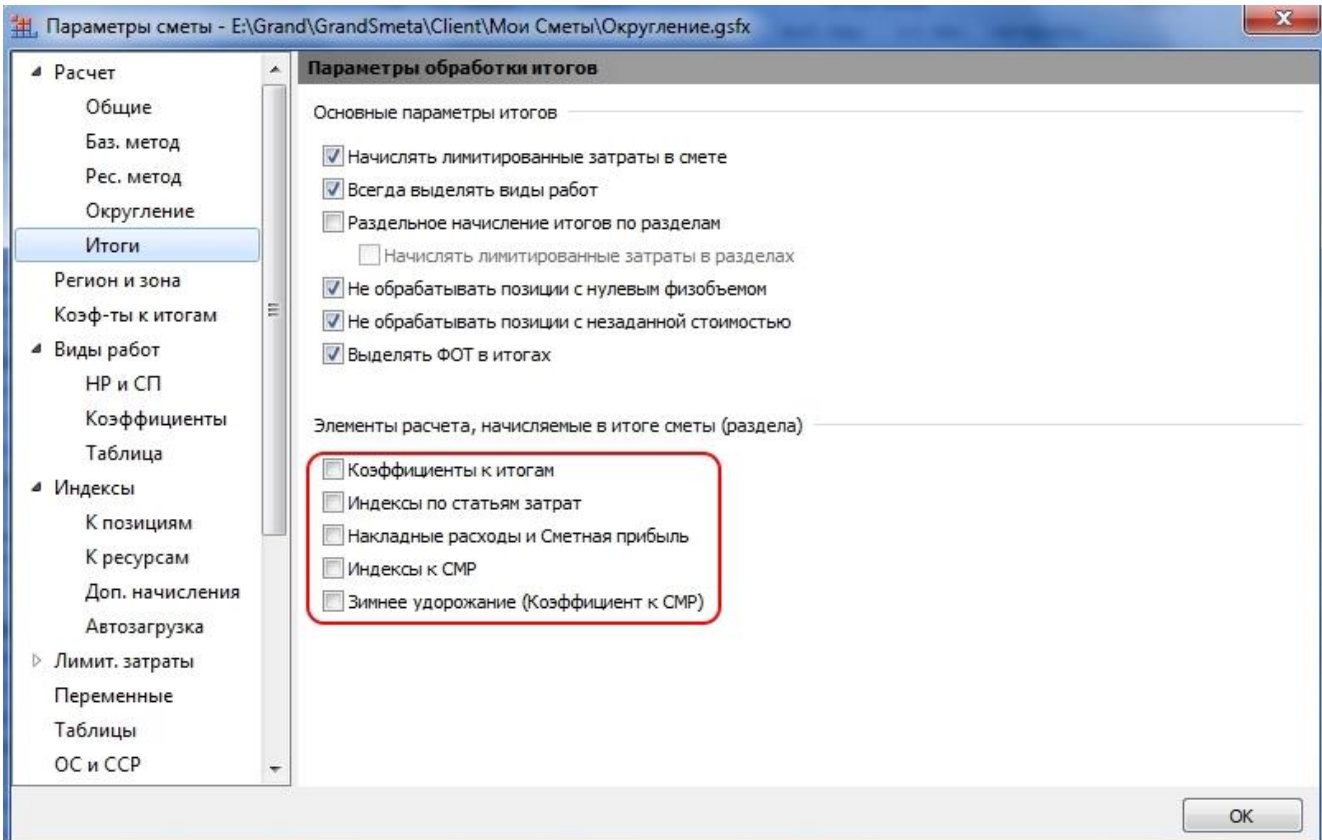

Автор статьи: Марина Сидорова. Ведущий консультант-сметчик «Галактика ИТ»